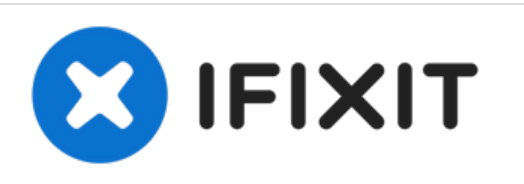

# **How to determine the cause for a restart in Kali Linux**

This guide will demonstrate how to determine why exactly your Kali Linux machine shut down or restarted using a log methods.

Written By: Jacob Mehnert

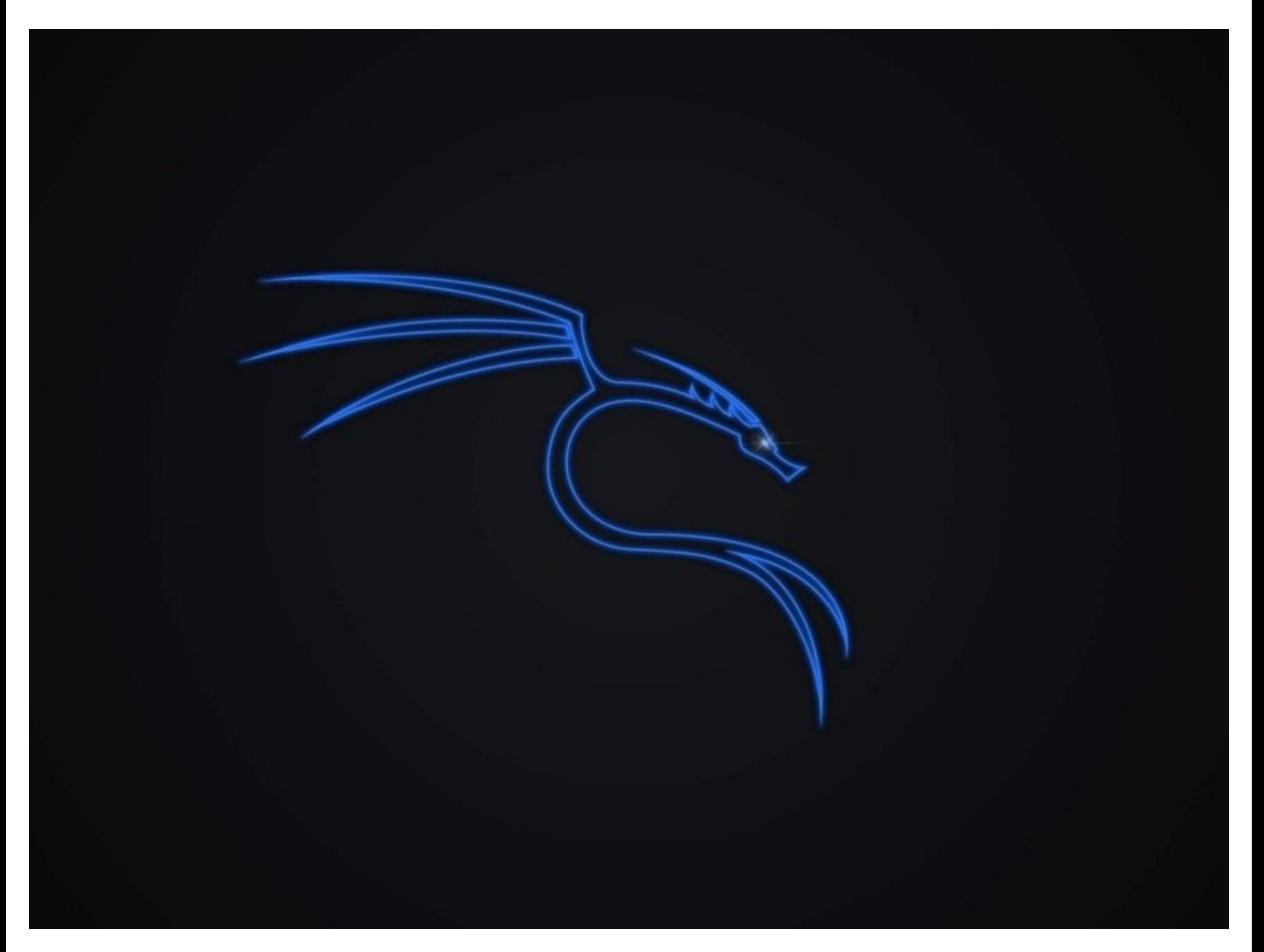

## **INTRODUCTION**

It's not uncommon for a Linux system to restart unexpectedly due to a software or hardware error, however finding and fixing the core cause of the issues may help prevent it in the future.

This guide will demonstrate one such method for finding the cause for a restart using some of the built in software that is preinstalled in Kali Linux.

### **Step 1 — Open Kali's command line Terminal**

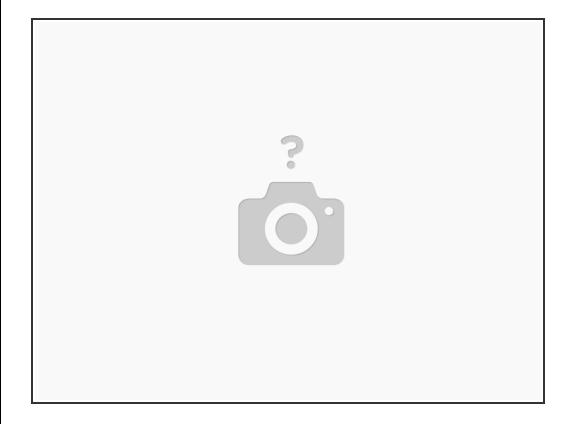

Press **Ctrl + Alt + T** to open the Terminal Interface.

### **Step 2 — Create your journal directory**

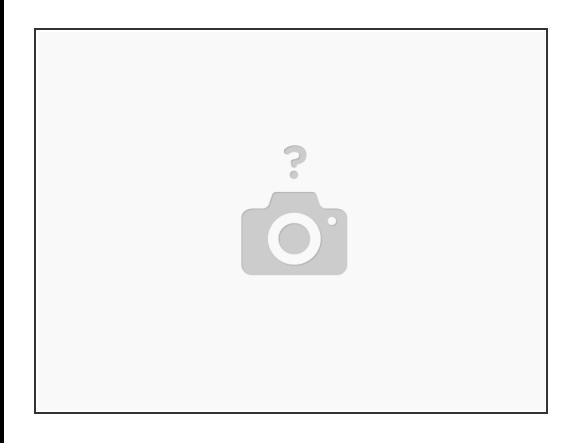

Enter the command **sudo mkdir /var/log/journal**

#### **Step 3 — Create your prefix**

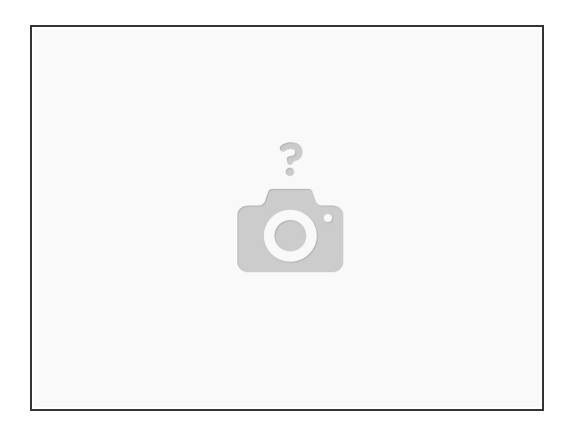

Enter the command: **sudo systemd-tmpfiles --create --prefix /var/log/journal 2>/dev/null**

#### **Step 4 — Restart system-journald**

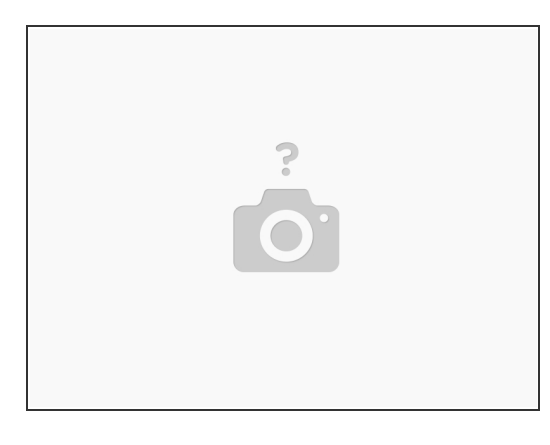

- **sudo systemctl -s SIGUSR1 kill systemd-journald**
	- $(i)$  Once this command is run, you will need to restart your machine to get your current system logs.

#### **Step 5 — Retrieving your system logs**

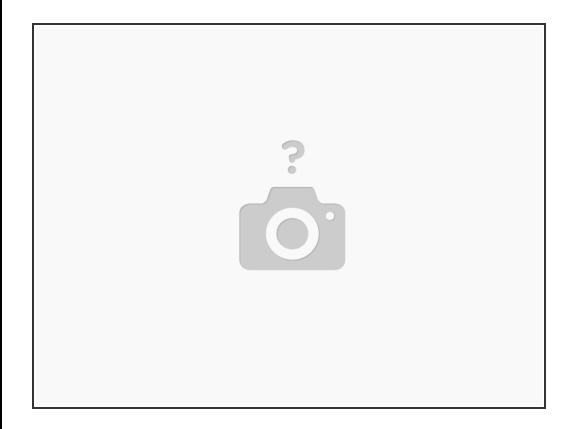

- See your logged boots from your journal with the following: **journalctl --list-boots**
- Locate a specific reboot using this command: **journalctl -b {num} -n**

Optionally you can use killall -USR1 systemd-journald rather than restarting your services. This way a user can keep all the logging from the current session.